# **SONY**

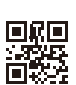

# Spatial Reality Display

取扱説明書

JP

© 2022 Sony Corporation

ELF-SR2

# 目次

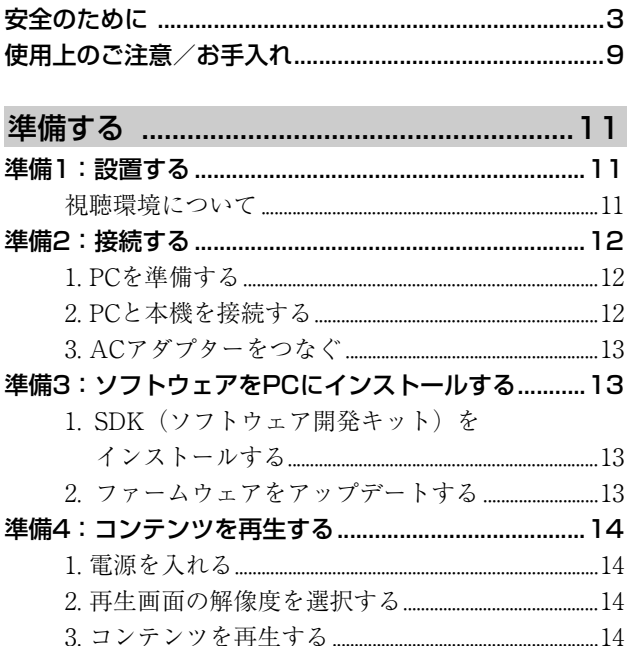

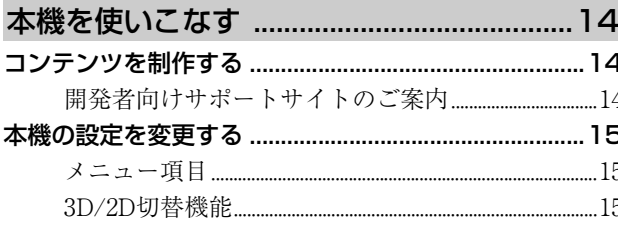

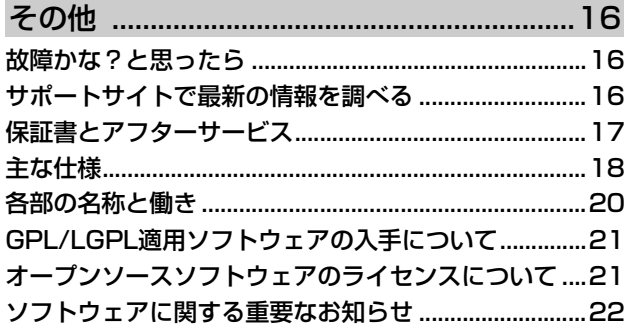

#### お買い上げいただきありがとうございます。

電気製品は安全のための注意事項を守らないと、火災や人身事故になることがあります。 **警告**

この取扱説明書には、事故を防ぐための重要な注意事項と製品の取り扱いかたを示しています。

この取扱説明書をよくお読みのうえ、製品を安全にお使いください。 お読みになったあとは、いつでも見られるところに必ず保管してください。

### <span id="page-2-0"></span>**安全のために 警告 警告表示の意味**

モニターは正しく使用すれば、事故が起きないように、 安全には充分配慮して設計されています。しかし、内部 には電圧の高い部分があるので、間違った使いかたをす ると、火災などにより死亡など人身事故になることがあ り、危険です。事故を防ぐために次の事を必ずお守りく ださい。

#### **定期的に点検する**

内部にほこりがたまったまま長い間掃除をしないと、火 災や故障の原因となることがあります。湿気の多くなる 梅雨期の前に掃除を行うと、より効果的です。 また、本機の通風孔付近にほこりが付着するときがあり ますが、付着がひどい場合、故障の原因となることがあ ります。掃除機などで1か月に1度、ほこりを吸い取るこ とをおすすめします。1年に1度は内部の掃除を、5年に1 度は点検をお買い上げ店またはソニーご相談窓口にご依 頼ください(有料)。

#### **故障したら使わない**

すぐにお買い上げ店、またはソニーご相談窓口に修理を ご依頼ください。

### **万一、異常が起きたら**

- 煙が出たり、こげくさいにおいがしたら
- モニター内部から異常な音がしたら
- 内部に水などが入ったら
- 内部に異物が入ったら
- モニターを落としたり、キャビネットを破損したり したときは

#### **1** 電源を切る

- 2 電源プラグをコンセントから抜く
- ■お買い上げ店またはソニーご相談窓口に修理を依頼する

取扱説明書では、次のような表示をしています。表示 の内容をよく理解してから本文をお読みください。

#### **危険**

この表示の注意事項を守らないと、火災・感電・破裂 などにより死亡や大けがなど人身事故が生じます。

#### **警告**

この表示の注意事項を守らないと、火災・感電などに より死亡や大けがなど人身事故の原因となります。

#### **注意**

この表示の注意事項を守らないと、感電やその他の事 故によりけがをしたり周辺の家財に損害を与えたりす ることがあります。

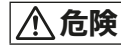

#### 分解しない

故障や感電の原因となります。内部の点検および修理は ソニーの相談窓口またはお買い上げ店、ソニーサービス 窓口にご依頼ください。

$$
\underline{\wedge}\,\underline{\mathop{\mathrm{^\#}\nolimits}}\,
$$

#### 内部に水や異物を入れない

本機は防水仕様ではありません。 水や異物が入ると火災や感電の原因になります。万一、 水や異物が入ったときは、すぐに使用を中止し、お買い 上げ店またはソニーサービス窓口にご相談ください。

### **安全のために**

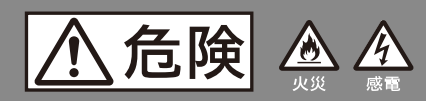

下記の注意を守らないと火災・感電・ 破裂などにより死亡ゃ大けがなどの 人身事故が生じます。

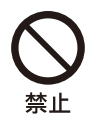

#### **人が通行するような場所に置かない コード類は正しく配置する**

電源コードや信号ケーブルは、足に引っか けると製品の落下や転倒などによりけがの 原因となることがあります。 人が踏んだり、引っかけたりするような恐 れのある場所を避け、充分注意して接続・ 配置してください。 乳幼児がコードを引っ張る恐れのない場所 に電源コードや信号ケーブルを配置してく ださい。

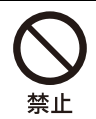

#### **不安定な場所に置かない**

本機の底面よりも、広くて水平で丈夫な場 所に置いてください。

ぐらついた台の上や傾いたところなどに置 くと、本機が落ちたり倒れたりしてけがの 原因となります。

平らで充分に強度があり、落下しない所に 置いてください。

液晶モニターが落下し、大けがまたは死亡 の原因となる可能性があります。

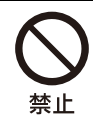

#### **本機にぶらさがらない**

本機が壁からはずれたり、倒れたりして、 本機の下敷きになり、大けがの原因となる ことがあります。

#### **マウントアームに取り付ける場合は、専門の業 者に取り付けてもらう。また、設置の時は設置 関係者以外近づかない**

専門業者以外の人が取り付けたり、壁への取り付けが不 適切だと、本機が落下するなどして、打撲や骨折など大 けがの原因となることがあります。画面は水平に対して 45度に設置することを推奨します。

### **次のことを守って、マウントアームに本機を設 置する**

- 誤った取り付け方法で設置すると、本機が落下し、大け がをすることがあります。
- マウントアームの取扱説明書の取り付け方法を必ず守っ てください。
- マウントアームを取り付ける場合は、図を参照のうえ、 その器具で推奨されているネジを使用してください。
- 専用固定ネジ以外のネジを使用すると、落下や本機内部 の破損の原因になります。

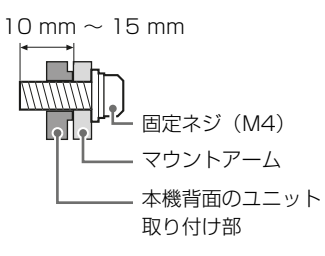

マウントアームの取り付け寸法は以下をご覧ください。

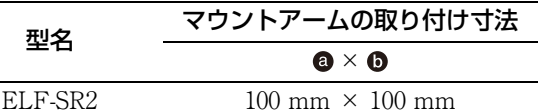

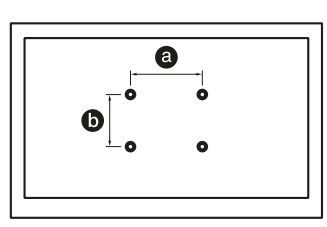

- ディスプレイのチルトを床やデスクトなどの水平面に対 して45度にしてお使いください。それ以外での使用はお やめください。
- マウントアーム設置時は、ディスプレイのローテーショ ンを水平にしてお使いください。水平以外や縦向きでの 使用はおやめください。

埜止

**医療機器としての使用はできません**

医療機器の誤動作の原因となることがあり ます。

#### **医療機器に近づけない**

本製品(付属品を含む)は磁石を使用しているため、ペー スメーカー、水頭症治療用圧可変式シャントなどの医療 機器に影響を与える恐れがあります。本製品をこれらの 医療機器をご使用の方に近づけないでください。これら の医療機器を使用されている場合、本製品のご使用前に 担当医師にご相談ください。

### **子どもや監督を必要とする方などの手の届くと ころに置かない**

本製品(付属品を含む)は磁石を使用しています。磁石 を飲み込むと、窒息の危険性や腸などを傷つけ深刻な症 状を引き起こす恐れがあります。磁石を飲み込んだ場合 は直ちに医師にご相談ください。

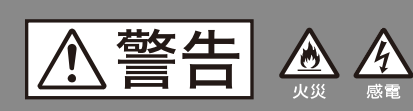

下記の注意を守らないと火災・感電 などにより死亡や大けがの原因とな ります。

#### マウントアームに取り付けるとき

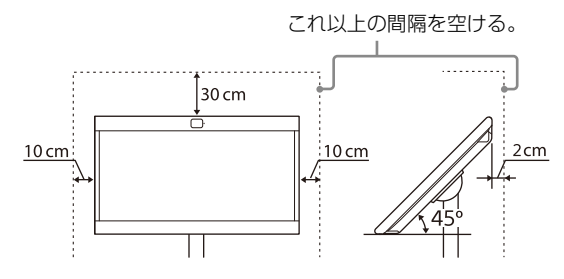

#### スタンドを使用するとき

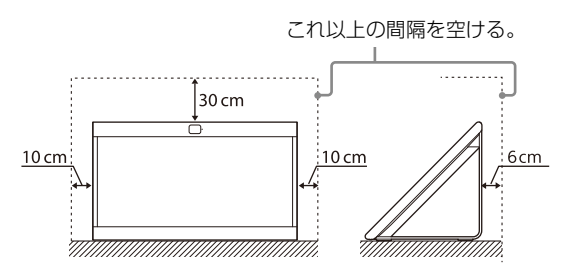

#### 下図のような設置はおやめください。

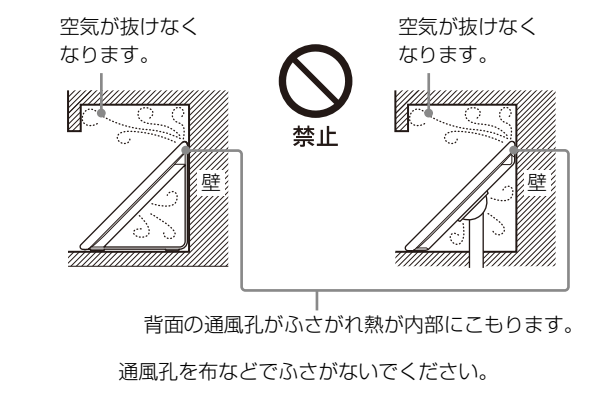

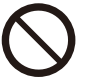

### **通風孔をふさがない**

通風孔をふさぐと内部に熱がこもり、火災 の原因となることがあります。

- あお向けや横倒し、逆さまにしない。
- 棚や押入れの中に置かない。
- ホットカーペットの上に置かない。
- 布をかけない。
- 壁や家具に密着して置かない。また毛足 の長いじゅうたんや布団などの上に置か ない。
- 本機の下に物を置かない。

### **電源(コード、プラグ)**

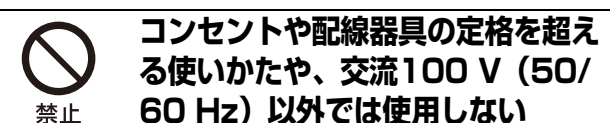

たこ足配線などで、定格を超えると、発熱 により、火災の原因となります。 海外などで、異なる電源電圧で使用すると、 火災や感電の原因となります。

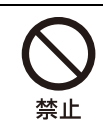

#### **ゆるいコンセントに接続しない**

電源プラグは、根元までしっかりと差し込 んでください。根元まで差し込んでもゆる みがあるコンセントにはつながないでくだ さい。発熱して火災の原因となることがあ ります。電気工事店にコンセントの交換を ご依頼ください。

### **電源プラグをつなぐのは、他機器との接続が終 わってから**

コンセントに差したまま他機器と接続したりすると、感 電の原因になることがあります。 他機器との接続が終わった後に、電源プラグを壁のコン セントに差してください。

### **電源コードを抜くときはまず壁側コンセントか ら抜く**

壁側コンセントから抜かないと感電することがありま す。抜くときは必ずコードでなくプラグを持って抜いて ください。

### **電源プラグは定期的にお手入れを**

電源プラグとコンセントの間に、ゴミやほこりがたまっ て湿気を吸うと、絶縁低下を起こして、火災の原因とな ります。定期的に電源プラグをコンセントから抜き、ゴ ミやほこりを取ってください。

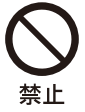

#### **本体またはUSBケーブルが濡れた 状態では、USBプラグを絶対に挿 入しない**

濡れた状態でUSBプラグを挿入すると、本 体やUSBケーブルに付着した液体(水道水、 海水、清涼飲料水など)や異物による ショートが発生し、異常加熱や故障の原因 となります。

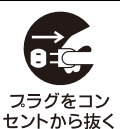

**お手入れの際、電源プラグを抜く**

電源プラグを差し込んだままお手入れをす ると、感電の原因となることがあります。

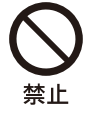

### **電源コードを傷つけない**

電源コードを傷つけると、火災や感電の原 因となります。

万一電源コードが傷んだ場合は、お買い上 げ店またはソニーご相談窓口に交換をご依 頼ください。

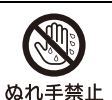

### **ぬれた手で電源プラグにさわらない**

ぬれた手で電源プラグの抜き差しをすると、 感電の原因となることがあります。

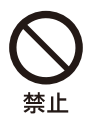

#### **電源コードを引っ張らない**

電源プラグを抜くときは、電源コードを 引っ張らないでください。コードに傷が付 き、火災や感電の原因となることがありま す。必ずプラグを持って抜いてください。

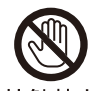

### **雷が鳴りだしたら電源プラグに触れ ない**

接触禁止 感電の原因となります。

#### **ACアダプターのある液晶モニター では、ACアダプターに布団などを かけたり、上にものを置いたりした 状態で使わない**

高温となるため、せまい空間での使用を避 けて、熱がこもらないよう充分なスペース を空けてください。

熱がこもってケースが変形することがあり ます。また、火災や、やけどの原因となり ます。

以下の使用方法を必ず守って、本機をお使 いください。

- ACアダプターのまわりに物を置かない。
- ACアダプターを布などでおおわない。
- 2つ以上のACアダプターを重ねない。
- ACアダプターを箱などに入れない。

### **付属のACアダプターを使用する**

ACアダプターのある液晶モニターでは、付属以外のも のを使用すると、火災や感電の原因となります。

#### **使用**

**内部に水や異物を入れない 本機およびACアダプターの上に熱** 禁止 **器具、花瓶など液体が入ったものや ローソクを置かない 液晶画面や本機の背面など機器全体 に直接水や洗剤をかけない**

> 内部に水や異物が入ると火災の原因となり ます。万一、水や異物が入った場合は、す ぐに本体の電源スイッチを切り、電源プラ グをコンセントから抜いて、お買い上げ店 またはソニーご相談窓口にご依頼ください。

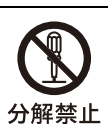

### **分解や改造をしない**

内部には電圧の高い部分があり、裏ぶたを 開けたり改造したりすると、火災や感電の 原因となります。 内部の点検や修理はお買い上げ店またはソ

ニーご相談窓口にご依頼ください。

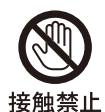

#### **本機の表面が割れたときは、電源プ ラグをコンセントから抜くまで本機 に触れない**

電源プラグをコンセントから抜かずに本機 に触れると、感電の原因となることがあり ます。

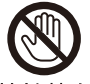

#### **目や口に液晶を入れない/ガラスの 破片に触れない**

液晶パネルが破損すると、破損した部分か ら液晶(液状)が漏れたり、ガラスの破片 が飛び散ることがあります。この液晶やガ ラスの破片に素手で触れたり、口に入れた りしないでください。ガラスの破片に触れ るとけがをするおそれがあります。 また、漏れた液晶に素手で触れると中毒や かぶれの原因となります。においを嗅ぐこ ともやめてください。誤って、目や口に 入ったときは、すぐに水で洗い流し、医師 にご相談ください。

#### **移動、設置**

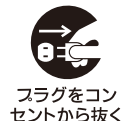

### **正しい方法で運搬/移動する**

- 誤った方法で運搬したり移動したりする と、本機が落下し、打撲や骨折をしたり、 大けがをすることがあります。 本機を持ち運ぶ際には、取扱説明書をご 参照の上、正しい方法で行ってください。
- 本機を運ぶときは、本機に接続されている 電源プラグやケーブルなどをすべてはずし てください。電源プラグを差し込んだまま 移動させると、電源コードが傷つき、火災 や感電の原因となることがあります。

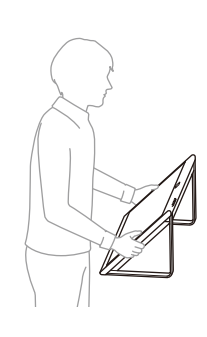

### **使用・設置場所について**

電源コンセントに容易に手が届く場所に置き、何か異常 が起こったときは、すぐに電源プラグを抜くようにして ください。暗すぎる部屋は目を疲れさせるのでよくあり ません。適度の明るさの中でご覧ください。また、連続 して長い時間、画面を見ていることも目を疲れさせま す。

#### **人がぶつかりやすい場所に置かない**

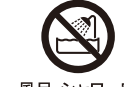

#### **水のある場所に置かない**

水が入ったり、ぬれたり、風呂場で使うと、 <sub>風呂・シャワー室</sub> 火災や感電の原因となります。雨天や降雪<br>での使用禁止 中の窓際でのご使用には特にご注意くださ い。銭湯や温泉の脱衣所などに設置すると、 温泉に含まれる硫黄などにより本機が故障 したりします。

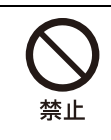

### **湿気やほこり、油煙、湯気の多い場 所や、虫の入りやすい場所、直射日 光が当たる場所、熱器具の近くに置 かない**

湿気、ほこりの多いところ、油煙や湿気が 当たるようなところ(調理台や加湿器のそ ば)におかないでください。火災・感電・ 変形などの原因となることがあります。

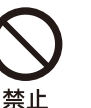

#### **乗物の中や船舶の中などで使用しな い**

移動中の振動により、本機が転倒したり落 下したりして、けがの原因となることがあ ります。 塩水をかぶると、発火や故障の原因となる ことがあります。

#### **可動式の台に設置しない**

移動中の振動により、本機が転倒したり落下したりし て、けがの原因となることがあります。

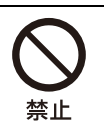

#### **屋外や窓際で使用しない**

雨水などにさらされ、火災や感電の原因と なることがあります。また、直射日光を受 けると、本機が熱を持ち、故障することが あります。

海辺や砂地、あるいは砂ぼこりが起こる場 所などでは、砂がかからないようにしてく ださい。故障の原因になるばかりか、修理 できなくなることがあります。

#### **マウントアーム設置**

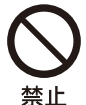

#### **液晶モニターがはみ出すような取り 付けはしない**

マウントアームを使って、液晶モニターが はみ出してしまうような場所には取り付け ないでください。身体や物などがぶつかっ てけがや破損の原因となります。

注意

下記の注意を守らないとけがをしたり 周辺の家財に損害を与えたりする ことがあります。

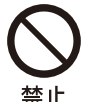

#### **小さな部品を乳幼児の手の届くとこ ろに置かない**

付属品の小さな部品を飲み込むおそれがあ ります。 乳幼児の手の届かない場所に保管してくだ さい。

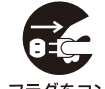

#### **旅行などで長期間、ご使用にならな いときは、電源プラグを抜く**

セントから抜く

本機を長時間使用しないときは、安全のた め、必ず電源プラグを抜いてください。 本機は電源スイッチを切っただけでは、完 全に電源からは切り離されておらず、常に 微弱な電流が流れています。 完全に電源から切り離すためには電源プラ グをコンセントから抜く必要があります。 コンセントは製品の設置場所に一番近く、 抜き差しがしやすい場所を選んでください。

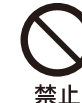

#### **液晶画面の表面に物をぶつけない**

ガラスが割れ、飛び散ったガラスにより、 けがの原因となります。

#### **音量について**

周辺の人の迷惑とならないよう適度の音量でお楽しみく ださい。特に、夜間での音量は小さい音でも通りやすい ので、窓を閉めたりヘッドホンを使用したりして、隣近 所への配慮を充分にし、生活環境を守りましょう。 ヘッドホンをご使用のときは、耳をあまり刺激しないよ う、適度な音量でお楽しみください。耳を刺激するよう な大きな音で長時間つづけて聞くと、聴力に悪い影響を 与えることがあります。耳鳴りがするような場合は、音 量を下げるか、使用を中止してください。 また、ヘッドホンをつけたまま眠ってしまうと危険で す。呼びかけられて返事ができるくらいの音量で聞きま しょう。

#### **磁気の影響を受けやすい物に近づけない**

本製品(カバー類などの付属品を含む)は磁石を使用して います。 磁気の影響を受けやすい物(磁気ストライプ付き のキャッシュカードやクレジットカードなど)を本製品の 近くに置かないでください。

# <span id="page-8-0"></span>**使用上のご注意/ お手入れ**

### 運搬/設置について

 液晶モニターを持つときは、イラストのように側面を しっかりと持ってください。

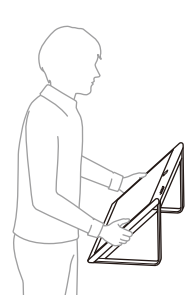

- 運ぶときには、衝撃を与えないようにしてください。落 下や破損などにより、大けがの原因となります。 特に、画面を押さえたり、強い力が加わる様な持ち方を しないでください。
- 修理や引っ越しなどで本機を運ぶ場合は、お買い上げ時 に本機が入っていた箱と、クッション材、本機を包んで いた袋を使ってください。
- 本機が包まれていた袋は、開封後も大切に保管してくだ さい。
- 本機を寒いところから急に暖かいところに持ち込んだと きや、湿気の多い場所や暖房を入れたばかりの部屋など では、機器表面や内部に水滴がつくことがあります。こ れを結露といいます。

結露が起きたときは、本機の電源を切り、結露がなくな るまで放置してからご使用ください。

● 液晶モニター台からはみ出さないように設置してくださ い。スタンド設置時には、お子さまが近づかないように ご注意ください。

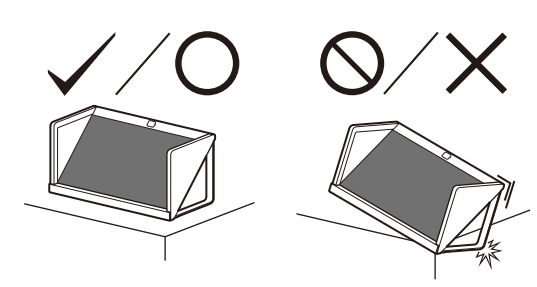

### 液晶画面について

- 画面を太陽に向けたままにしないでください。画面を傷 める原因になります。
- 液晶画面を強く押したり、ひっかいたり、上に物を置い たりしないでください。画面にムラが出たり、液晶パネ ルの故障の原因になります。
- 寒い所でご使用になると、画像が尾を引いて見えたり、 画面が暗く見えたりすることがありますが、故障ではあ りません。温度が上がると元に戻ります。
- 静止画を継続的に表示した場合、残像を生じることがあ りますが、時間の経過とともに元に戻ります。
- 使用中に画面やキャビネットがあたたかくなることがあ りますが、故障ではありません。
- 長時間使用したあとに液晶画面の外周を触ると、熱く感 じることがあります。
- 画面上に赤や青、緑の点(輝点)が消えなかったり、黒 い点(滅点)が表れたりしますが、故障ではありませ  $h_{12}$

液晶画面は非常に精密な技術で作られており、99.99%以 上の有効画素がありますが、ごくわずかの画素欠けや常 時点灯する画素があります。

### 3D映像視聴について

3D映像の視聴中や3D立体視ゲームのプレイ中に目の疲 労、疲れ、気分が悪くなるなどの不快な症状が出ること があります。3D映像を視聴したり、3D立体視ゲームをプ レイするときは、定期的に休憩をとることをおすすめし ます。必要な休憩の長さや頻度は個人によって異なりま すので、ご自身でご判断ください。不快な症状が出たと きは、回復するまで3D映像の視聴や3D立体視ゲームのプ レイをやめ、必要に応じて医師にご相談ください。本機 に接続する機器やソフトウェアの取扱説明書もあわせて ご覧ください。最新情報については、ホームページ [\(http://www.sony.jp/support/](http://www.sony.jp/support/))をご覧ください。なお、 お子さま(特に6歳未満の子)の視覚は発達段階にありま す。お子さまが3D映像を視聴したり、3D立体視ゲームを プレイする前に、小児科や眼科などの医師にご相談いた だくことをおすすめします。大人のかたは、お子さまが 上記注意点を守るよう監督してください。

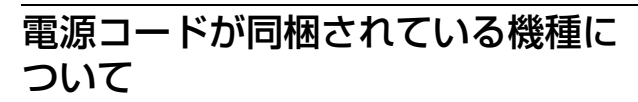

同梱されている電源コードはその機種専用のものです。 他の機器では使用しないでください。

### 機銘板の付置

本機の型名、シリアルナンバーおよび定格は、本機背面 に記載されています。ACアダプターのモデル名とシリア ルナンバーはACアダプターの底面に記載されています。

### お手入れ

誤ったお手入れをした場合、液晶モニターを傷つけたり、 故障の原因にもなりますので、必ず電源プラグをコンセ ントから抜いて、次のことを必ずお守りください。

- 本機に直接水や洗剤をかけないでください。吹きかけた 水や洗剤が画面下部や外装部にたれて本機が故障する場 合があります。
- 汚れがひどいときは、水で薄めた中性洗剤などに布を浸 して固く絞ってふき取り、最後に乾いた布で軽くふいて ください。
- 液晶モニターの下は柄つきのモップなどを使用してくだ さい。狭いので手を入れて掃除しないでください。
- 画面の汚れは、クリーニングクロス(付属)でそっと拭 いてください。
- 画面の汚れがひどいときは、クリーニングクロス(付 属)に、水で薄めた中性洗剤を少し含ませて軽く拭いて ください。
- クリーニングクロス(付属)にゴミなどが付着したまま 強く拭くと、画面に傷が付くことがあります。
- 印刷面は乾いた柔らかい布で丁寧にふいてください。爪 などでひっかくと、印刷面が傷つくことがあります。
- 液晶の画面は特殊加工がされていますので、なるべく画 面に触れないようにしてください。

### 以下のことは行なわない

- 殺虫剤やシンナー、ベンジンのような揮発性のもの、ク レンザーのような研磨剤は使わないでください。変質し たり、塗装がはげたりすることがあります。
- ふき取るときの圧力で、液晶配列が崩れて、汚れのよう に見えることがあります。これは、電源を入れ直すと元 に戻ります。
- 画面の汚れをふき取るときは、画面に圧力をかけたりし ないでください。
- ゴムやビニール製品に長時間接触させないでください。 変質したり、塗装がはげたりすることがあります。
- 市販の液晶パネル用保護フィルターなどは使わないでく ださい。
- ハンドクリーム、日焼け止めクリームなどが手に付いた 状態で本機に触らないでください。変色、変形の原因に なります。

この装置は、クラスB情報技術装置です。この装置は、家 庭環境で使用することを目的としていますが、この装置 がラジオやテレビジョン受信機に近接して使用されると、 受信障害を引き起こすことがあります。 取扱説明書に従って正しい取り扱いをして下さい。 VCCI-B

#### オプション機器について

本機は3メートル未満の信号ケーブルを使用した場合に EMC規格の制限に準拠していることがテストにより確認 されています。

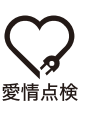

# **長年ご使用の液晶モニターの 点検を!**

こんな症状はありませんか

- 電源コードやプラグが異常な熱を持っていませんか
- 異常な熱や煙が発生したり変な臭いや音(パチパチ)が しませんか
- 電源を入れても画像や音が出ないことがありませんか
- 故障状態のまま使用していませんか

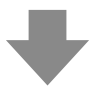

すぐに電源プラグを抜いて使用を中止し、故障や事故の 防止のために、お買い上げ店、またはソニーご相談窓口 にご相談ください。

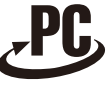

リサイクル

本製品はご購入いただいた個人のお客様からご依頼いた だければ、

本製品はソニーが新たな料金をいただくことなく回収・

再資源化いたします。

詳細はソニーのホームページ

<https://www.sony.com/ja/SonyInfo/pcrecycle/>をご参照 ください。

準備する

# <span id="page-10-1"></span><span id="page-10-0"></span>**準備1:設置する**

本機の設置につきましては、付属の「セットアップガイ ド」をご覧ください。

### <span id="page-10-2"></span>視聴環境について

本機を使って3DCGなどの立体視コンテンツを、裸眼で立 体視することができます。本機をデスクトップに置いて、 以下の環境でお使いいただくとより快適に視聴できます。

#### (推奨)

周辺照度: 100 ~ 1,000 lx程度かつ顔表面100 lx以上 視聴距離:  $50 \text{ cm} \sim 70 \text{ cm}$ 視聴範囲 $(K+25)$ : ±25° 視聴範囲 (垂直):  $-40^{\circ}$  / +  $20^{\circ}$ 詳しくは、以下のサイトをご覧ください。 <https://www.sony.net/dev-srd>

#### 前から見た図

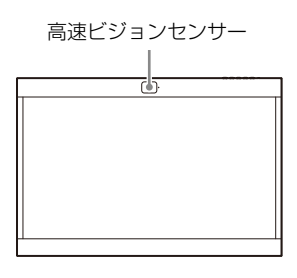

#### 上から見た図

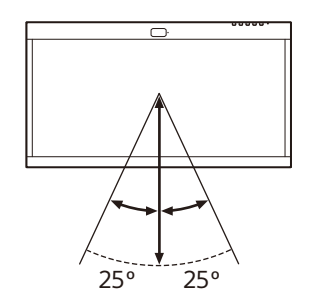

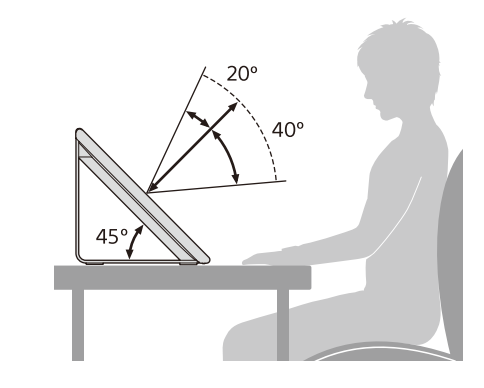

#### ご注意

横から見た図

 周辺照度などの詳細は、開発者向けサポートサイトをご 覧ください。

<https://www.sony.net/dev-srd>

 画面に直接外光があたらないようにして視聴してくださ い。

画面に光が反射すると立体視体験を損なうことがありま す。

- 高速ビジョンセンサーが光源に向けられた環境は避けて ください。
- 本製品では、高速ビジョンセンサーで視聴者の顔を検出 したうえで、視聴者の視線を認識し、最適化した映像を 表示します。
- 本製品は、画面の向きを横にして視聴することを前提に 設計されています。縦向きでは3Dに見えません。
- 視聴時に表示される映像が安定しない場合は、設置を含 めて視聴環境を調整してください。 高速ビジョンセンサーによる認識をしづらくなっている 可能性があります。

# <span id="page-11-0"></span>**準備2:接続する**

# <span id="page-11-1"></span>1. PCを準備する

本機を使用するには、お使いのPCに本機を接続します。 PCの推奨条件については、以下のサイトをご覧ください。 <https://www.sony.net/dev-srd>

### <span id="page-11-2"></span>2. PCと本機を接続する

以下のいずれかの方法で、お使いのPCと本機を接 続します。

#### ご注意

- USBハブなどを使用せず直接PCと接続してください。
- 本機で本来の映像を再生するには、PC側での対応が必 要です。詳しくは、お使いのPCの取扱説明書をご覧く ださい。
	- HDMI®ケーブル(付属)で接続する場合
	- (2) DisplayPortTMケーブル(別売)で接続する場合
	- USB Type-CTM USB Type-Cケーブル(別売)で接 続する場合

### HDMIケーブル(付属)で接続する

HDMIケーブル(付属)とUSBケーブル(付属)で、お使 いのPCと接続する。

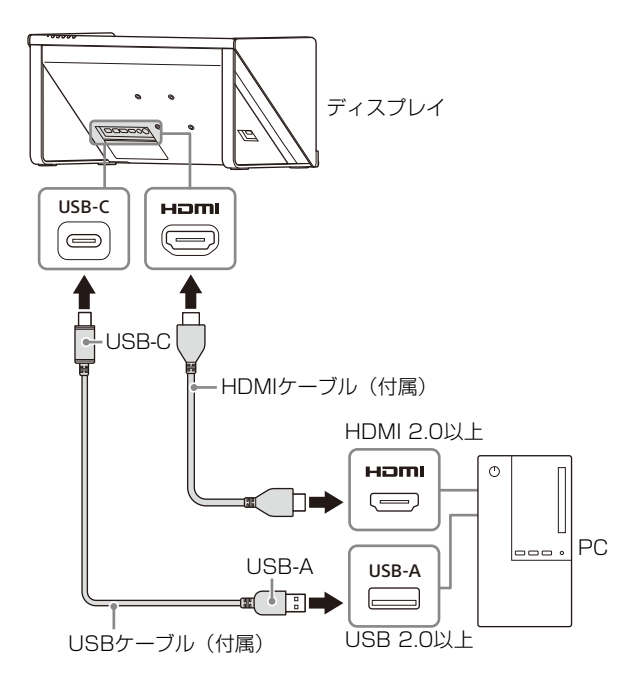

### ② DisplayPortケーブル (別売)で 接続する

DisplayPortケーブル(別売)とUSBケーブル(付属)で、 お使いのPCと接続する。DisplayPortケーブルは、 DisplayPort 1.2対応のものをご使用ください。

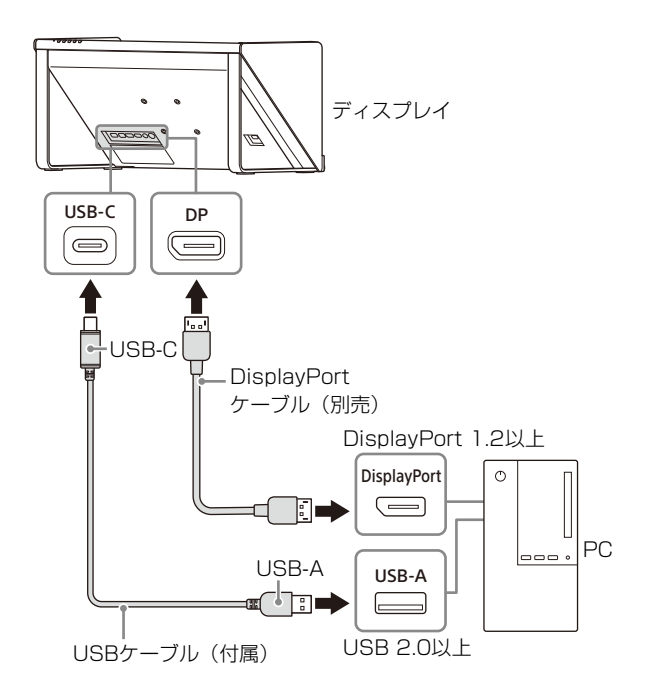

### USB Type-C - USB Type-Cケーブル (別売)で接続する

USB Type-C - USB Type-Cケーブル(別売)で、お使いの PCと接続する。USB Type-C - USB Type-Cケーブルは、 DP Altモード対応のものでかつUSB2.0以上に対応のもの をご使用ください。

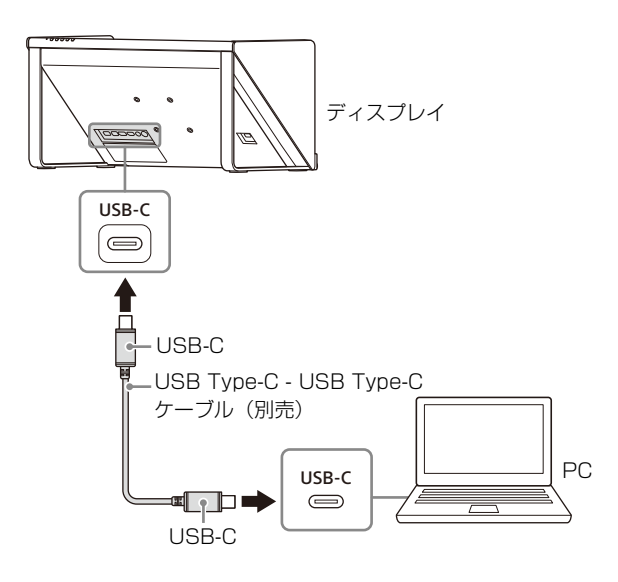

## <span id="page-12-0"></span>3. ACアダプターをつなぐ

付属のACアダプターのDCコネクターを、本機の19.5 V == (DC入力) 端子にまっすぐ挿してつなぐ。

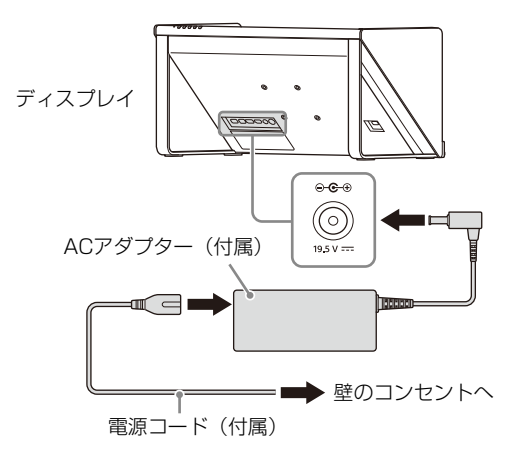

# <span id="page-12-1"></span>**準備3:ソフトウェアを PCにインストールする**

### <span id="page-12-2"></span>**1. SDK (ソフトウェア開発キット)** をインストールする

インストール方法については、以下のサイトをご覧くだ さい。

<https://www.sony.net/dev-srd>

<span id="page-12-3"></span>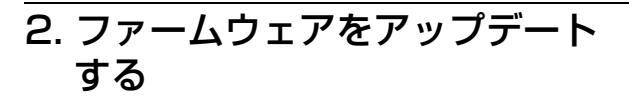

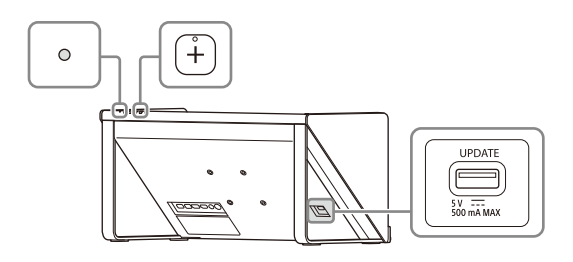

**1** アップデートソフトウェアが入ったUSBメモリを UPDATEと書かれたUSB端子に接続する。

数分後に「アップデートしますか?」が表示されま す。

**2** +ボタンを押して、アップデートを実行する。

アップデートをキャンセルする場合は、MENUボタ ンを押す。 アップデート中は黒画になりインジケーターが白く 点滅します。アップデートには15分程度かかります。

詳しくは、以下のサイトをご覧ください。 <https://www.sony.net/dev-srd>

# <span id="page-13-0"></span>**準備4:コンテンツを 再生する**

### <span id="page-13-1"></span>1. 電源を入れる

- **1** 電源コードを電源コンセントに接続する。
- 2 本機の心 (電源) スイッチを押して電源を入れる。

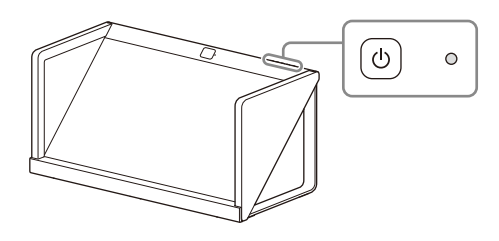

#### 参考

電源が入るとインジケーターが白色で点灯します。

### <span id="page-13-2"></span>2. 再生画面の解像度を選択する

お使いのPCのOSの設定で「ディスプレイ」を開き、 「ディスプレイの解像度」の項目で、3840×2160または 1920×1080のどちらかを選ぶ。 詳しくは、以下のサイトをご覧ください。 <https://www.sony.net/dev-srd>

## <span id="page-13-3"></span>3. コンテンツを再生する

コンテンツの再生方法は、以下のサイトをご覧ください。 <https://www.sony.net/dev-srd>

本機を使いこなす

# <span id="page-13-5"></span><span id="page-13-4"></span>**コンテンツを制作する**

# <span id="page-13-6"></span>開発者向けサポートサイトのご案内

コンテンツの制作については、以下のサイトをご覧くだ さい。 <https://www.sony.net/dev-srd>

# <span id="page-14-0"></span>**本機の設定を変更する**

本機では、画質調整や設定をメニュー画面で行います。

**1** MENUボタンを押してメニューを表示させる。

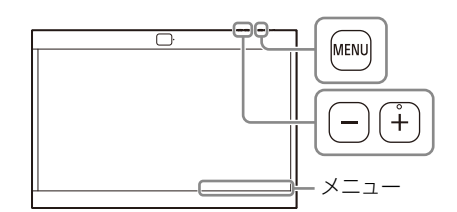

現在選択されているメニューの項目が画面右下に表 示されます。

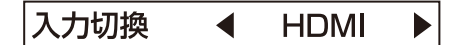

**2** MENUボタンを押してメニュー項目を選ぶ。

MENUボタンを押すと表示が以下のように切り替わ ります。

入力切換→明るさ→コントラスト→表示言語→ オートシャットオフ→情報→MENU OFF→ 入力切換...

**3** +/-ボタンを押して調整値や設定を変更する。

変更した調整値や設定は自動的に記憶されます。

#### 数値を変更する項目の場合:

数値を大きくするときは、+ボタンを押す。 数値を小さくするときは、ーボタンを押す。 設定を選ぶ場合: +/-ボタンを押して設定を選ぶ。

### メニュー画面を消すには

「情報」が表示されるまで、MENUボタンを繰り返し押 す。 もう一度MENUボタンを押すと、表示が消えます。 また、しばらくメニューの操作をしないと、メニュー画 面の表示は自動的に消えます。

# <span id="page-14-1"></span>メニュー項目

<span id="page-14-3"></span>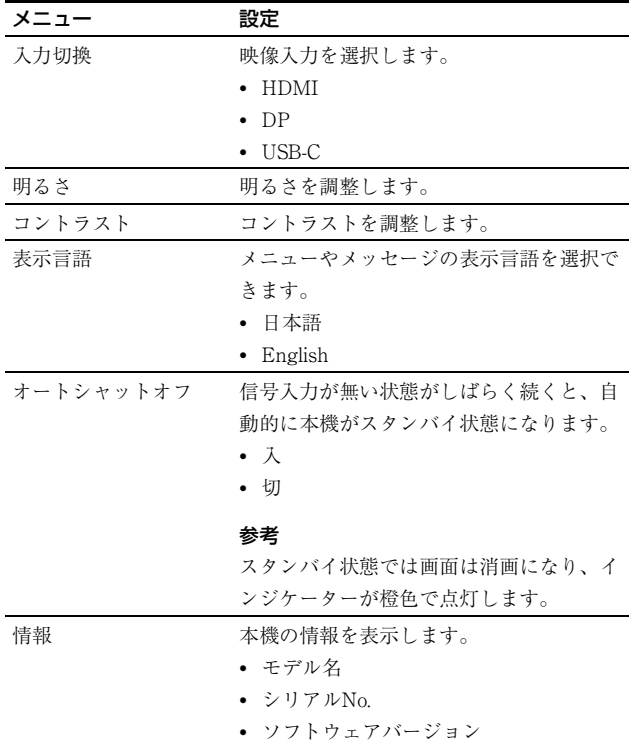

### <span id="page-14-2"></span>3D/2D切替機能

Fnボタンを押すと、3D/2D表示が切り替えられます。

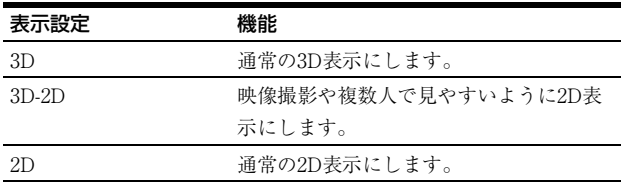

# <span id="page-15-1"></span><span id="page-15-0"></span>**故障かな?と思ったら**

お買い上げ店などにご相談いただく前に、次の事項をご 確認ください。

#### 画面や音が出ない

インジケーターが橙色に点滅または赤色に点灯するとき は、電源プラグを抜き、インジケーターの点滅が止まる までお待ちください。その後、電源プラグを再度つな ぎ、本機の電源ボタンで電源を入れてください。 インジケーターの点滅が続く場合は、点滅回数をご確認 のうえ、ソニーのご相談窓口にお問い合わせください。

- 正しく表示されない 視聴に適した環境を確認してください (11ページ)。
- (一定時間がたつと)画面が暗くなる/映像が表示され ない

オートシャットオフが働いています。「オートシャット オフ」の設定を確認してください (15ページ)。

- 「入力信号がありません」と表示される 信号が入力されていない状態です。
- 「この信号には対応していません」と表示される 入力信号によっては本機に対応しないものがあります。 お使いのPCの対応信号を確認してください。

# <span id="page-15-2"></span>**サポートサイトで最新の 情報を調べる**

開発者向けサポートサイトでは以下の情報を見ることが できます。

- コンテンツの開発情報
- 困ったときは(Q&A)
- ソフトウェアの更新情報
- 他機器との接続情報
- 推奨PCのスペック情報

<https://www.sony.net/dev-srd>

# <span id="page-16-0"></span>**保証書とアフターサービ ス**

### 保証書

- この製品には保証書が添付されていますので、お買い上 げの際お受け取りください。
- 所定事項の記載内容をお確かめのうえ、大切に保存して ください。
- 保証期間は保証書に記載されています。

### アフターサービス

#### 調子が悪いときはまずチェックを

本書の「故障かな?と思ったら」の項目を参考にして、 故障かどうかをお調べください。

#### それでも具合の悪いときはソニーご相談窓口へ

ソニーご相談窓口へお問い合わせください。

#### 部品の交換について

この製品は、修理の際に交換した部品を再生、再利用す る場合があります。その際、交換した部品は回収させて いただきます。

#### 保証期間中の修理は

保証書の記載内容に基づいて修理させていただきます。 詳しくは保証書をご覧ください。

#### 保証期間経過後の修理は

修理によって機能が維持できる場合は、ご要望により有 料修理をさせていただきます。

#### 部品の保有期間について

当社では補修用性能部品(製品の機能を維持するために 必要な部品)を、製造打ち切り後5年間保有しています。 ただし、故障の状況その他の事情により、修理に代えて 製品交換をする場合がありますのでご了承ください。

ご相談になるときは次のことをお知らせください。 型名:ELF-SR2 故障状態:できるだけ詳しく 購入年月日: 本機について: シリアルナンバー、ファームウェアのバージョン お使いのPCについて:

メーカー、型名、スペック(CPU、GPU、RAM容量な ど)、SDKのバージョン

本機の型名、シリアルナンバーおよび定格は、本機背面 に記載されています。

#### お買い上げ店

TEL.

This product is designed for use in Japan only and cannot be used in any other country.

#### ■お問い合わせ窓口

使い方相談窓口 フリーダイヤル…………… 0120-333-020 - 携帯電話・PHS・一部のIP電話・ 050-3754-9577 修理相談窓口

フリーダイヤル.............. 0120-222-330 携帯電話·PHS·一部のIP電話…050-3754-9599

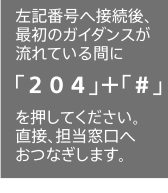

57 M

mv-a

その他のお問い合わせ方法については以下のホーム ページをご覧ください。 https://www.sony.jp/support/inquiry.html

#### ■法人のお客様向け

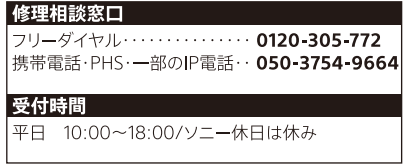

ソニー株式会社 〒108-0075 東京都港区港南1-7-1

# <span id="page-17-0"></span>**主な仕様**

パネルシステム マイクロオプティカルレンズ方式液晶パ ネルモジュール パネル型サイズ 27V パネルアスペクト比 16:9 パネル画素数 $1$  (H×V) 3,840×2,160 ピクセル 実際の立体視の有効解像感は4K以下と なります。 有効表示エリア\*2\*3(H×V) 593.2 mm×332.8 mm 推奨パネル設置角度 45° 音声出力(実用最大出力) 1 W(モノラル) 映像入力端子 HDMI/DP (DisplayPort) /USB-C (DP Alt mode) 入力  $3840 \times 2160p$  (60 Hz),  $1920 \times 1080p$  $(60 \text{ Hz})$ ,  $720 \times 480 \text{ p}$   $(60 \text{ Hz})$   $^{*4}$ ,  $640\times480p(60 Hz)^{*4}$ USB端子 USB端子: USB端子(USB2.0)、 USB Type-C端子 (USB2.0) アップデート専用端子: USB端子 音声出力端子 3.5 mmステレオミニジャック (レベル固定) 動作条件 温度 0 ℃~40 ℃ 推奨使用温度 20 ℃~30 ℃ 湿度 20%~80%(結露のないこと) 保存・輸送条件 温度  $-20$  ℃  $\sim$  +60 ℃ 湿度 20%~80% 消費電力 64 W 最大外形寸法\*2(最大突起部分を除く)(幅×高さ×奥行 き) 622 mm×302 mm×301 mm 631 mm×303 mm×309 mm(アクセサ リー含む\*5) マウントアーム取り付けネジピッチ 100 mm×100 mm

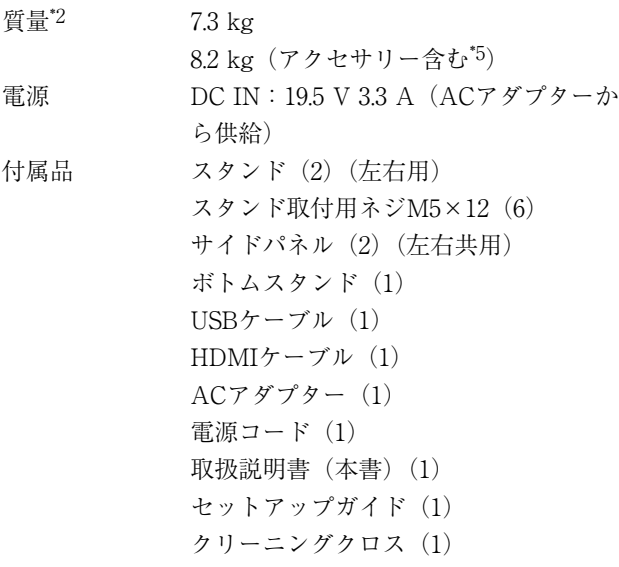

- \*1 本機は、3D表示をするために特殊なレンズ(マイクロオプ ティカルレンズ)を液晶パネルの前面に設けています。その ため、通常の2D表示(PCの通常のデスクトップやアプリ画 面などの表示)をした場合は正しい画像にならず、色がにじ んだりはみ出して見えます。
- \*2 有効表示エリアおよび最大外形寸法と質量は、おおよその値 です。
- \*3 パネルを覆っているフレームの開口部の関係で、上下左右そ れぞれ2 mm程度の画欠けが生じます。
- \*4 2D表示のみ
- \*5 アクセサリーのサイドパネル、ボトムスタンドを含みます。

本機の仕様および外観は、改良のため予告なく変更する ことがありますが、ご了承ください。

「JIS C 61000-3-2適合品」です。

JIS C 61000-3-2適合品とは、日本工業規格「電磁両立性-第 3-2部:限度値-高調波電流発生限度値(1相当たりの入力電 流が20A以下の機器)」に基づき、商用電力系統の高調波 環境目標レベルに適合して設計・製造した製品です。

### 商標、ライセンス

• HDMI、HDMI High-Definition Multimedia Interfaceと いう語、HDMIのトレードドレスおよびHDMIのロゴ は、HDMI Licensing Administrator, Inc.の商標または 登録商標です。

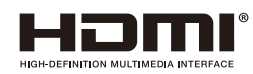

- DisplayPortTMおよびDisplayPortTMロゴ、 DisplayHDRTMロゴは、Video Electronics Standards Association (VESA®) の米国その他の国における商標 または登録商標です。
- USB Type-CTMおよびUSB-CTMは、USB Implementers Forumの商標または登録商標です。

# <span id="page-19-0"></span>**各部の名称と働き**

前面

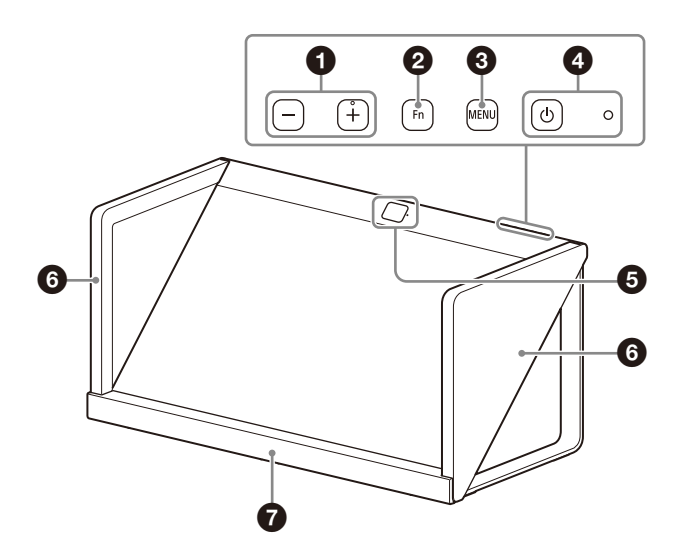

後面

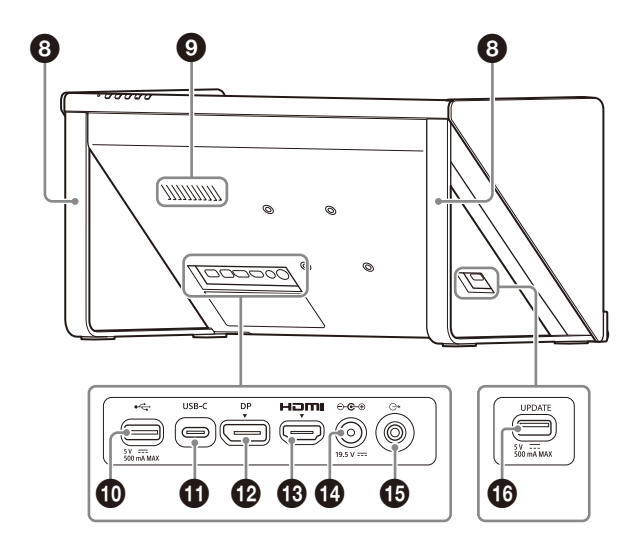

#### $\bigoplus$  +/-ボタン

音量を調整します。

またメニュー表示中に押すと、メニュー項目の設定を変 更します [\(15ページ\)](#page-14-0)。

#### **2** Fn (ファンクション) ボタン

割り当てられている機能を呼び出して使います [\(15ペー](#page-14-0) [ジ\)](#page-14-0)。

#### **6 MENUボタン**

メニューを表示させたり、消したりするときに使います。 またメニュー表示中に押すと、メニュー項目を選択する ことができます。

❹ (電源) スイッチとインジケーター 電源を入れ、本機を起動させます。

本機が動作状態になるとインジケーターが白色で点灯し ます。 もう一度押すと電源が切れ、インジケーターが消灯しま

す。

 高速ビジョンセンサーとカメラ機能動作ランプ 視聴者の顔を検出し、視線を認識します。 カメラ機能動作中にランプが白色で点灯します。

- 6 サイドパネル (左/右)
- ボトムスタンド
- **3** スタンド (左/右)

 スピーカー(モノラル) 音声を出力します。

**10 ← (USB-A)端子 (USB2.0)** お使いのPCを操作するキーボードやマウスを接続できま す。

**10** USB-C端子 付属のUSBケーブルを使って、お使いのPCのUSB端子と 接続します。

#### **12** DP (DisplayPort) 端子

DisplayPort出力のあるPCを接続します。

#### **48 HDMI** (HDMI) 入力端子

HDMI信号を入力します。 付属のHDMIケーブルを使ってお使いのPCのHDMI出力端 子と接続します。

19.5V (DC入力)端子

付属のACアダプターのDCコネクターをつなぎます。

#### 6 (→ (ライン音声出力)端子 (3極ステレオミニ ジャック)

ステレオのライン音声(固定レベル)が出力されます。

#### UPDATE端子

本体のファームウェアをアップデートする際に使用しま す。

アップデートの方法については[、「2. ファームウェアを](#page-12-3) [アップデートする」 \(13ページ\)](#page-12-3)をご覧ください。

# <span id="page-20-0"></span>**GPL/LGPL適用ソフト ウェアの入手について**

本製品はGPL/LGPL適用のソフトウェアを使用しており、 お客様には、これらのソフトウェアのソースコードの入 手、改変、再配布の権利があることをお知らせします。 これらのソースコードはインターネットのサーバーから ダウンロードすることが可能です。以下のURLにアクセ スすれば、具体的なダウンロードの方法がわかるように なっています。

[http://www.sony.net/Products/Linux/common/](http://www.sony.net/Products/Linux/common/search.html) [search.html](http://www.sony.net/Products/Linux/common/search.html)

なお、ソースコードの中身についてのお問い合わせはご 遠慮ください。

# <span id="page-20-1"></span>**オープンソースソフト ウェアのライセンスにつ いて**

本製品には、弊社がその著作権者とのライセンス契約に 基づき使用しているソフトウェアが搭載されています。 当該ソフトウェアの著作権者の要求に基づき、弊社はこれ らの内容をお客様に通知する義務があります。 ライセンスの内容に関しては、以下のサイトの「License」 をご覧ください。

<https://www.sony.net/dev-srd>

# <span id="page-21-0"></span>**ソフトウェアに 関する重要なお 知らせ**

#### ソフトウェア使用許諾契約書

本契約は、ソニー株式会社(以下「ソニー」といい ます)がお客様に対して本製品(以下「指定デバイ ス」といいます)に組み込んで提供するソフトウェ ア(コンピューターソフトウェア、関連データ、マ ニュアルなどの関連書類および電子文書並びにそれ らのアップデート・アップグレード版を含み、以下 「許諾ソフトウェア」といいます)の使用権の許諾に 関する条件を定めるものです。許諾ソフトウェアを 使用いただく前に、本契約をお読み下さい。お客様 による許諾ソフトウェアの使用開始をもって、本契 約にご同意いただいたものとします。

なお、許諾ソフトウェアの中には、ソニー以外のソ フトウェアの権利者が定める使用許諾条件(GNU General Public license (GPL)、Lesser/Library General Public License (LGPL)を含みますが、これら に限られるものではありません)を伴うソフトウェ ア(以下「対象外ソフトウェア」といい、本契約の 後のページに記載するソフトウェアを含みますが、 これらに限られません)が含まれている場合があり ます。対象外ソフトウェアの使用は、各権利者の定 める使用許諾条件に従っていただくものとします。

#### 第1条(総則)

許諾ソフトウェアは、日本国内外の著作権法並びに 著作者の権利およびこれに隣接する権利に関する諸 条約その他知的財産権に関する法令によって保護さ れています。許諾ソフトウェアは、本契約の条件に 従いソニーからお客様に対して使用許諾されるもの で、許諾ソフトウェアの著作権等の知的財産権はお 客様に移転いたしません。

#### 第2条(使用権)

ソニーは、許諾ソフトウェアを、お客様がお持ちの 指定デバイス上で、本契約の条件及びマニュアル等 の指示・注意事項に従って使用する、非独占的かつ 譲渡不能な権利をお客様に許諾します。

#### 第3条(権利の制限)

1. お客様は、許諾ソフトウェアの全部または一部を 複製、複写、配布、譲渡、販売したり、これに対す る修正、追加等の改変をすることはできないものと します。また、許諾ソフトウェアに含まれるトレー ドマークやその他の権利標記等の表示を削除したり、 外観の変更をしてはならないものとします。 2. お客様は、別途明示的に許諾されている場合を除 き、許諾ソフトウェアを再使用許諾、貸与または リースその他の方法で第三者に使用させてはならな いものとします。

3. お客様は、別途明示的に許諾されている場合を除 き、許諾ソフトウェアの一部またはその構成部分を 許諾ソフトウェアから分離して使用しないものとし ます。

4. お客様は、許諾ソフトウェアを用いて、ソニーま たは第三者の権利もしくは法律上保護される利益

(知的財産権、営業秘密、名誉、プライバシー、肖像 権、パブリシティ権、所有権を含みますがこれらに 限られません)を侵害し、または法令、裁判所の判 決その他公的機関による法的拘束力のある処分もし くは公序良俗に反する行為を行ってはならないもの とします。

5. お客様は、許諾ソフトウェアに関しリバースエン ジニアリング、逆アセンブル、逆コンパイル等の ソースコード解析作業を行ってはならないものとし ます。

6. 許諾ソフトウェアの使用に伴い、許諾ソフトウェ アが自動的に許諾ソフトウェアで用いるためのデー タファイルを作成する場合があります。この場合、 当該データファイルは許諾ソフトウェアとみなされ るものとします。

7. お客様は以下の行為を行ってはならず、また、第 三者に対して以下の行為を指示、許容、要請、斡旋 または当該行為を可能にしてはならないものとしま す。

(ア)本契約上の条件に反する目的または態様で、許諾 ソフトウェアを使用すること (イ)許諾ソフトウェアに、バックドア、ドロップデッ

ドデバイス、時限爆弾、トロイの木馬、ウイルス、 ワーム、その他これに類する許諾ソフトウェアやお 客様または第三者が保有または管理するデバイスや システムの稼働を阻害し、停止させ、害し、または その態様に関わらず妨げることを目的とするコード やファイル、スクリプト、エージェント、プログラ ム、ルーチンまたは指示(以下「悪意のあるコード」 といいます)を取り込むこと

(ウ)許諾ソフトウェアの適切な稼働に干渉すること (エ)許諾ソフトウェアの以下の機能を回避し、停止さ せ、または干渉すること

(i)許諾ソフトウェアのセキュリティーに関する機能 (ii)許諾ソフトウェアの使用、許諾ソフトウェアへの アクセス、または許諾ソフトウェアの複製を阻止ま たは制限するための機能

(iii)許諾ソフトウェアの使用に制限をかける機能 (オ)許諾ソフトウェアに対して不合理なまたは不相当 に大きな負荷をかけ、あるいはお客様の判断で当該 負荷をかけられるようにすること

#### 第4条(許諾ソフトウェアの権利)

許諾ソフトウェアに関する著作権等一切の権利は、 ソニー、ソニーの関係会社またはソニーが本契約に 基づきお客様に対して使用許諾を行うための権利を ソニーまたはソニーの関係会社に許諾した原権利者 (以下「原権利者」といいます)に帰属するものと し、お客様は許諾ソフトウェアに関して本契約に基 づき許諾された使用権以外の権利を有しないものと します。

#### 第5条(オープンソースソフトウェア)

1. 対象外ソフトウェアには、①ソースコードの形式 でまたは無償で公に入手可能なソフトウェアを含む ものまたはその派生物であり、かつ②本契約の規定 と異なる定めの適用を受けるソフトウェア(対象と なるソフトウェアおよびその派生物をソースコード の形式で開示または頒布する義務、対象となるソフ トウェアを任意の第三者に対して自由に使用許諾さ せる義務等を含みますがこれに限られません。また、 これには GNU General Public License (GPL)やGNU Lesser/Library General Public License (LGPL)に基づ いてライセンスされているソフトウェアが含まれま

すがこれに限られません。)(以下「オープンソース ソフトウェア」といいます)が含まれることがあり ます。

2.ソニーが開示するオープンソースソフトウェアの ソースコードは[、](https://oss.sony.net/Products/Linux/) [https://oss.sony.net/Products/](https://oss.sony.net/Products/Linux/) [Linux/ま](https://oss.sony.net/Products/Linux/)たはその他ソニーの指定するサイトにてご 確認下さい。オープンソースソフトウェアには、そ れぞれのオープンソースソフトウェアに該当するラ イセンス条件が、本契約の代わりに適用されます。

#### 第6条(責任の範囲)

1. ソニーは、許諾ソフトウェアに関して、エラー、 バグ等の不具合がないこと、許諾ソフトウェアが中 断なく稼動すること、許諾ソフトウェアの使用がお 客様および第三者に損害を与えないことならびに第 三者の知的財産権を侵害していないことその他のい かなる事項についても、明示または黙示を問わず何 らの保証も行いません。ただし、ソニーは、エラー、 バグ等の不具合に対応するため、許諾ソフトウェア のアップデートファイル等の提供による許諾ソフト ウェアの修正または当該エラー、バグ等についての 問い合わせ先の通知を行うことがあります。 本項に 定めるアップデートファイル等の提供方法または問 い合わせ先の通知方法はソニーがその裁量により定 めるものとします。

2. 許諾ソフトウェアの動作や機能が依存する可能性 のある、許諾ソフトウェア以外の製品、ソフトウェ アまたはネットワーク等サービス(当該製品、ソフ トウェアまたはサービスは第三者が提供する場合に 限られず、ソニーが提供する場合も含みます)は、 当該製品、ソフトウェアまたはネットワーク等サー ビスの提供者の判断により、その機能等の全部また は一部が変更され、または提供や稼働が中断もしく は終了する場合があります。ソニーは、許諾ソフト ウェアの動作や機能が依存する可能性のあるこれら の製品、ソフトウェアまたはネットワーク等サービ スが、変更、中断なく将来に亘って正常に提供され、 稼動することおよび当該製品、ソフトウェアまたは ネットワーク等サービスのセキュリティーに脆弱性 がないことを保証いたしません。

3. 許諾ソフトウェアのアップデートを求める通知が なされ、その際はお客様において手動でアップデー トを行っていただく必要があります。アップデート に伴い、許諾ソフトウェアの機能が追加、変更また は削除されることがあります。また、お客様がアッ プデートを求める通知に従ってアップデートを行わ ない場合、当該許諾ソフトウェアの全部または一部 の機能が使用できない場合があります。ソニーは アップデートによる機能の変更等やお客様による アップデートの不実施に起因する支障等に関して、 何等の責任も負わないものとします。 4. ソニーは、許諾ソフトウェアが稼働するソフト ウェア、機器(指定デバイスを含みます)、設備、シ ステムまたはネットワークが侵入や攻撃の対象とな り得ないことを保証いたしません。 5. 本契約の他の規定にかかわらず、ソニーは、その 債務不履行または不法行為によりお客様に損害が生

じた場合、お客様に通常生じうる損害の範囲内で、 かつ、お客様が許諾ソフトウェア、許諾ソフトウェ アが付属しまたは組み込まれたソニーの製品または 許諾ソフトウェアを用いて利用するソニーのサービ スのために支払った金額の合計額を上限として、こ れを賠償する責任を負うものとし、特別な事情から 生じた損害その他の結果(発生を予見しまたは予見 し得た場合を含みます)については一切責任を負わ ないものとします。ただし、ソニーは、その故意ま

#### たは重大な過失による債務不履行または不法行為に 起因してお客様に生じた損害に対する賠償責任につ いては、免責されないものとします。

6.許諾ソフトウェアや付随するサポート等は、本契 約に基づき、ソニーからお客様に対して提供される ものであり、ソニーの関係会社や原権利者は、法令 上別段の定めがある場合およびソニーの関係会社や 原権利者がお客様と別段の合意をした場合を除き、 許諾ソフトウェアや付随するサポート等に関連して お客様に対し一切責任を負わないものとします。

#### 第7条(用途の限定)

許諾ソフトウェアは、高度の安全性が要求され、許 諾ソフトウェアの不具合や中断が生命、身体への危 険、有体物または環境に対する重大な損害に繋がる 用途(例えば、原子力発電所を含む核施設の制御、 航空機の制御、通信システム、航空管制、生命維持 装置または兵器)を想定しては設計されていません。 ソニーは、許諾ソフトウェアがこれら高度の安全性 が要求される用途に合致することを一切保証いたし ません。

#### 第8条(第三者に対する責任)

法律上特に禁止されている場合を除き、お客様は以 下に該当する紛争を自らの費用と責任で解決するも のとし、ソニー、ソニーの関係会社および原権利者 に一切の迷惑をかけないものとします。 (ア)お客様が許諾ソフトウェアまたは指定デバイスを

使用したことに関連して、お客様と第三者との間で 生じた紛争(当該使用によってセキュリティーの脆 弱性が生じたことに関連する紛争や当該使用による 知的財産権その他の第三者の権利または法律上保護 される利益の侵害を理由とする紛争を含み、これら に限られません)

(イ)お客様が本契約に違反したり、本契約上の義務を 履行しなかったことに関連して、お客様と第三者と の間で生じた紛争

#### 第9条(知的財産権保護)

お客様は、許諾ソフトウェアの使用に際し、日本国 内外の著作権法並びに著作者の権利およびこれに隣 接する権利に関する諸条約その他知的財産権に関す る法令に従うものとします。また、許諾ソフトウェ アが著作物等の複製、保存および復元等の機能を有 する場合、ソニーは、著作物等に関する知的財産権 の保護に必要な範囲で、複製、保存および復元等機 能の制限その他必要な措置をとることができるもの とします。

#### 第10条(契約の終了)

1. ソニーは、お客様が本契約に定める条項に違反し た場合、直ちにお客様による許諾ソフトウェアへの アクセスまたは使用を停止させ、直ちに本契約を解 約し、またはそれらによって蒙った損害の賠償をお 客様に対し請求できるものとします。 2. 前項またはその他の事由で本契約が終了した場合 でも、第4条から第14条の規定は有効に存続するもの とします。

第11条(許諾ソフトウェアの削除等) 前条その他の事由により本契約が終了した場合、お 客様は、合理的に可能な限り、契約の終了した日か ら2週間以内に許諾ソフトウェアおよびその複製物 を削除するものとし、ソニーが求めるときはその旨 を証明する文書をソニーに差し入れるものとします。

#### 第12条(契約の改定)

ソニーは、法令で認められた範囲において、本契約 を随時改定することができるものとします。ソニー は、改定後の本契約の適用開始に先立ち、改定内容 等に照らしてソニーが合理的と判断する事前告知期 間を設定したうえで(ただし、本契約の改定内容が お客様の一般の利益に適合するものである場合は事 前告知期間を定めないことができるものとします)、 改定後の本契約の条件をお客様が登録した電子メー ルアドレスへの電子メールの発信、ソニー所定のサ イトでの告知又はその他ソニーが適切と判断する方 法をもってお客様に周知いたします。

#### 第13条(不可抗力)

ソニーは、天災、地変、その他自己の責に帰すべか らざる事由に起因する本契約上の義務(金銭債務の 支払義務を除く)の不履行について、一切の責任を 負わないものとします。

#### 第14条(その他)

1. 本契約は、日本国法に準拠するものとします。 2. お客様は、許諾ソフトウェアを日本国外に持ち出 して使用する場合、適用ある輸出管理規制、法律、 命令に従うものとします。 3. 本契約は、消費者契約法を含む消費者保護法規に

よるお客様の権利を不利益に変更するものではあり ません。

4. 本契約の一部条項が法令によって無効となった場 合でも、当該条項は法令で有効と認められる範囲で 依然として有効に存続するものとします。

5.ソニーの関係会社および原権利者は本契約の第三 受益者として取り扱われるものとし、関連する本契 約上の権利を直接行使しあるいは免責等を援用する ことができるものとします。

6. 本契約に定めなき事項または本契約の解釈に疑義 を生じた場合は、お客様およびソニーは誠意をもっ て協議し、解決するものとします。お客様とソニー との間に本契約に関連して訴訟の必要が生じた場合、 東京地方裁判所を第一審の専属的合意管轄裁判所と します。

以上